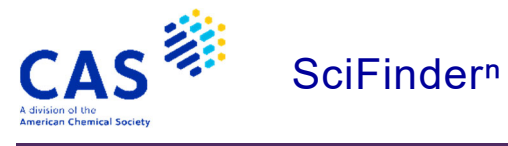

## Combine 機能

- SciFinder<sup>n</sup> では, 保存した質問式や回答の集合間演算ができます.
	- ・ 演算を行えるのは,物質同士,文献同士,反応同士に限られます.
	- ・ 質問式同士,回答集合同士,質問式と回答集合での演算が可能です.

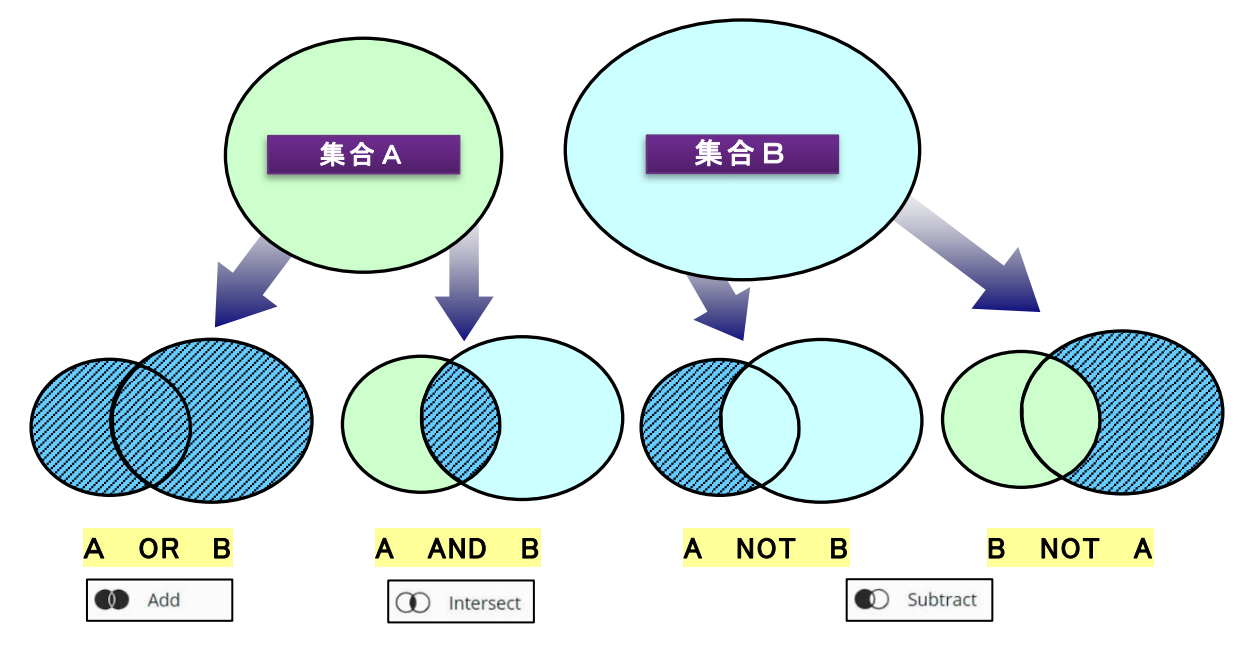

- 質問式および回答の保存方法
	- ・ 質問式や回答を保存したい場合は,Save をクリックします.
		- 回答を保存するには,保存したい回答にチェックを付け Save をクリックします

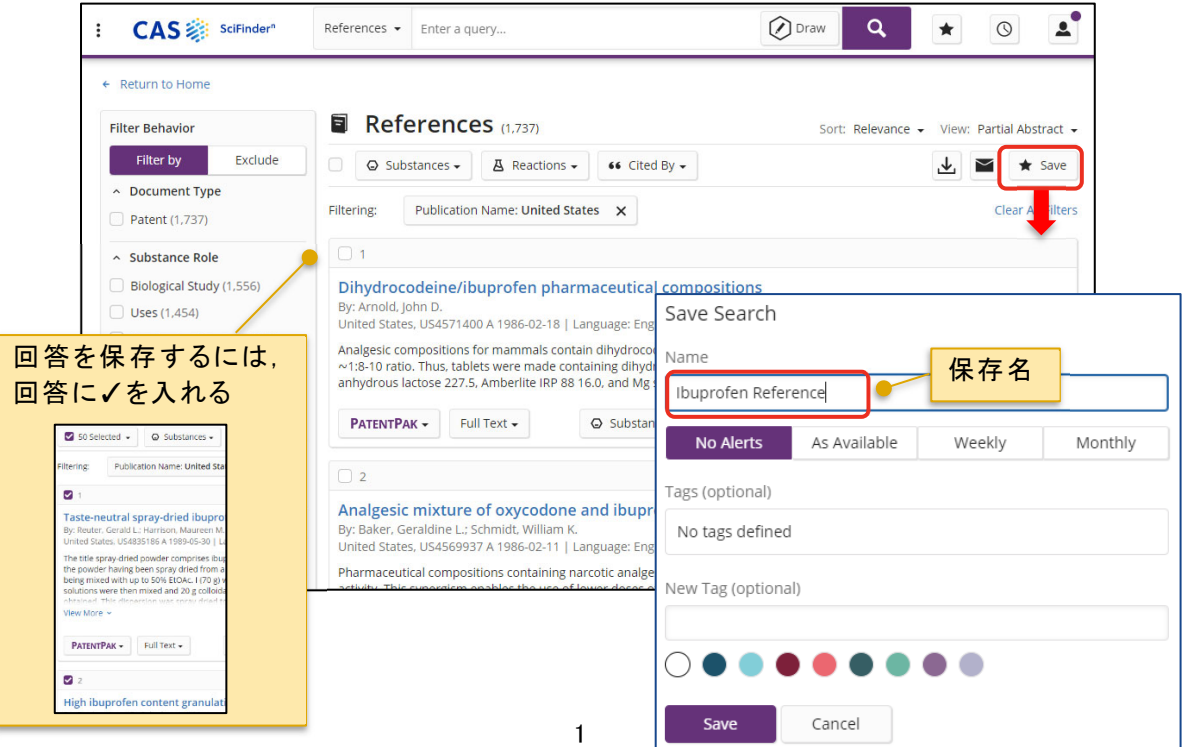

■ Combine 機能の操作方法

- ① 右上の ボタンをクリックし,「Saved」 画面を開きます.
- 2 画面左の Combine ボタンをクリックします.

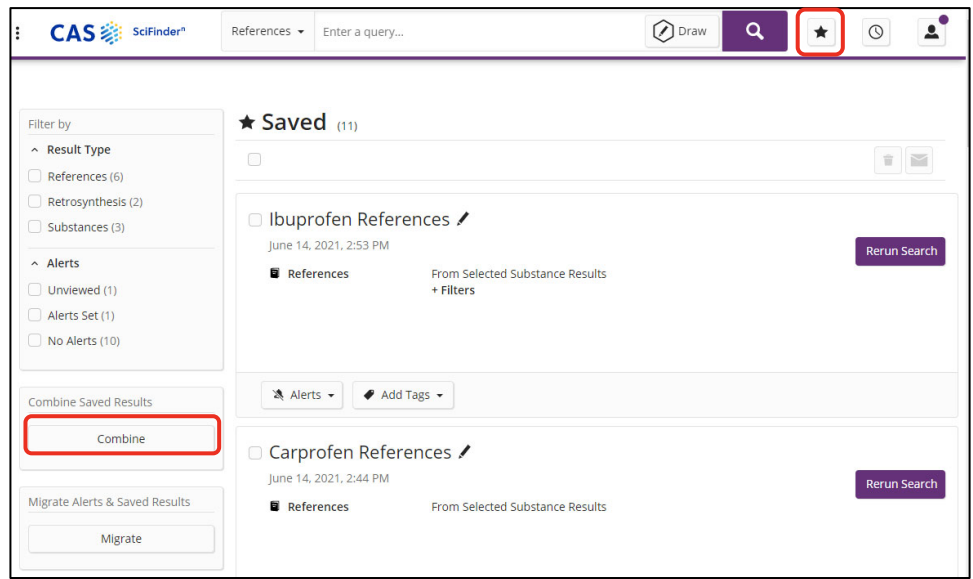

③ Combine を実行したい集合の種類を選択します.

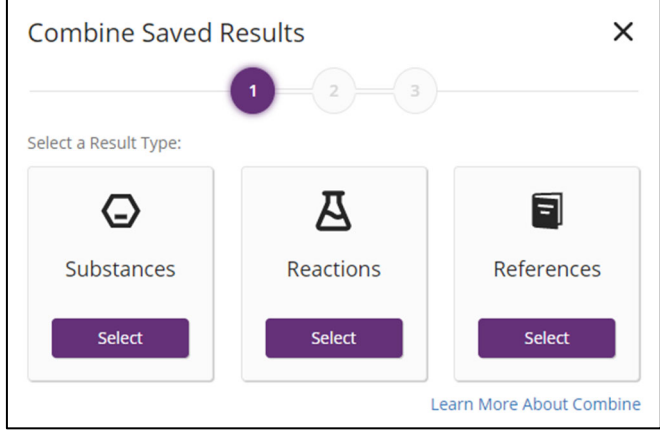

④ 演算形式を選択します.

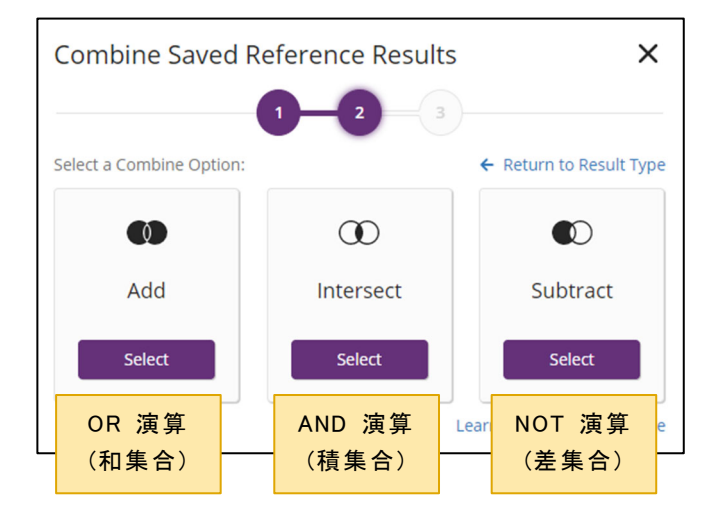

- ⑤ Combine を実行する回答集合を選択します.
	- Add/Intersect の場合 : 最大 5 集合まで選択可能

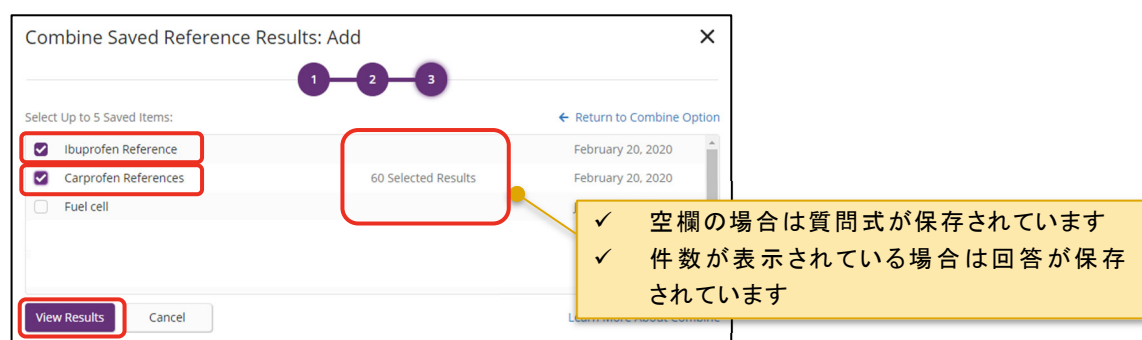

- Subtract の場合 : 2 集合のみ選択可能 (【集合 a】 NOT 【集合 b】)

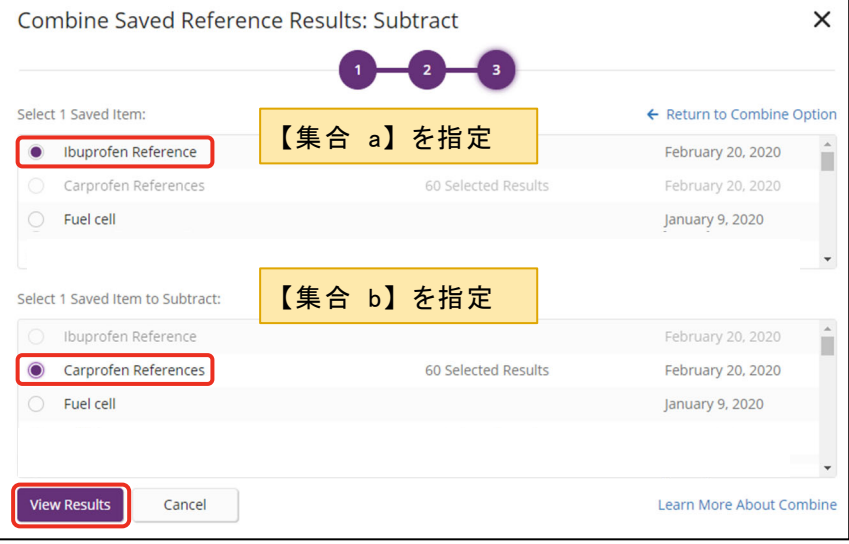

⑥ 演算結果が表示されます.

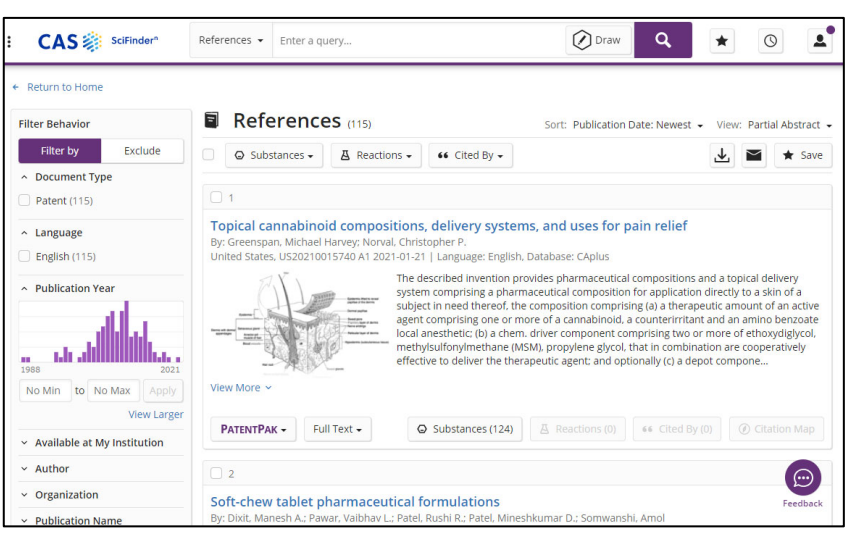

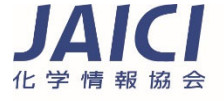

〒113-0021 東京都文京区本駒込6-25-4 中居ビル ヘルプデスク TEL: 0120-003-462 E-mail: support@jaici.or.jp